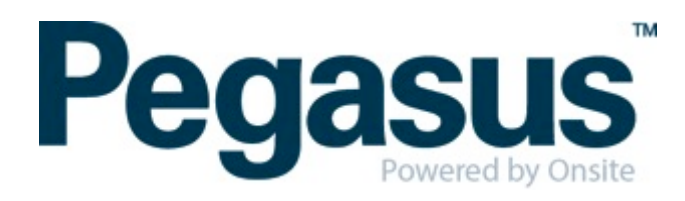

#### ONSITE TRACK EASY

#### Otis Contractor Management Portal Portal User Guide: Employee Registration & Induction Bookings

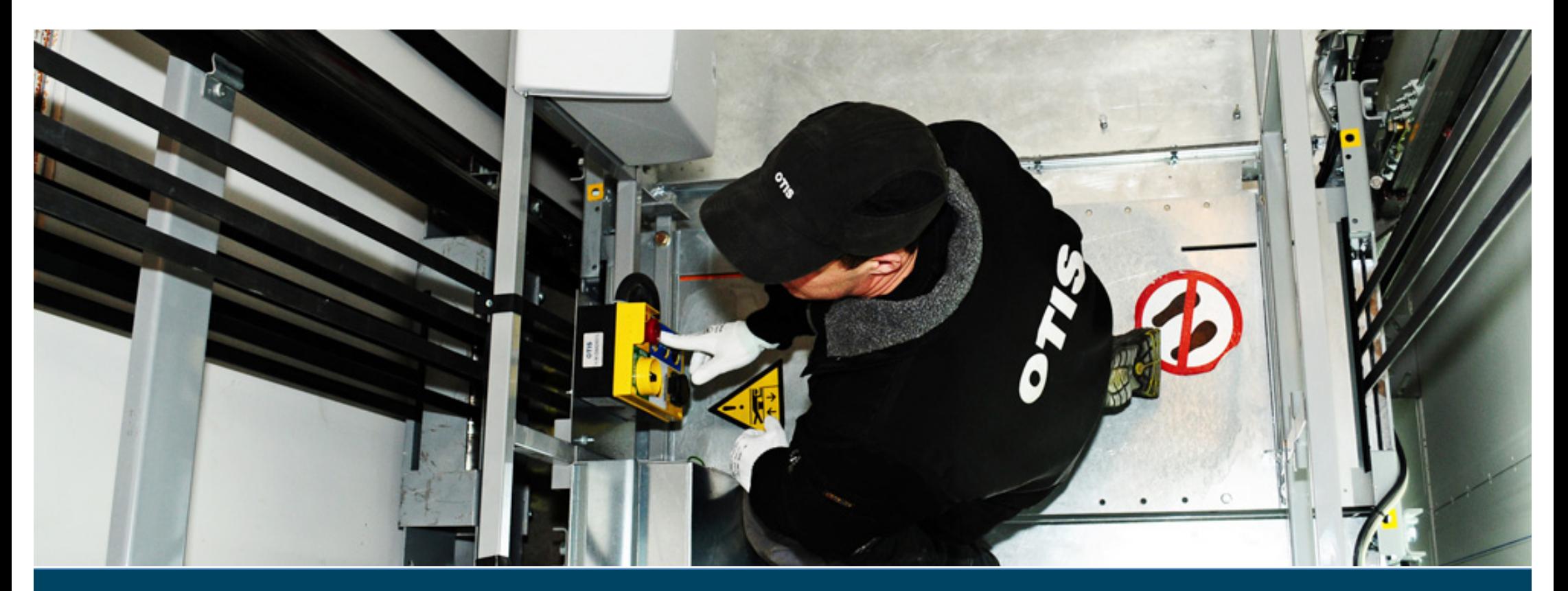

#### **CONTENTS**

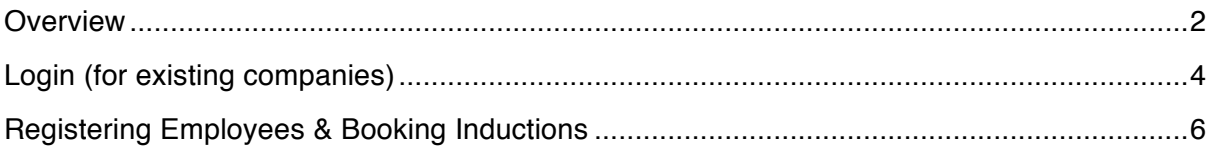

#### <span id="page-1-0"></span>WHERE CAN I FIND HELP?

**Pegasus Safety Australia: 1300 305 072** New Zealand: +61 2 4047 0496

[otissafetycompliance@pegasus.net.au](mailto:otissafetycompliance@pegasus.net.au)

**Otis Contractor Information Website** <http://otiscontractor.com.au>

#### **OVERVIEW**

The Otis Contractor Management Portal is the gateway for contracting companies to register their employees and meet the Otis role requirements. This portal allows the nominated personnel of the contracting company to:

- Register their Company or Business Entity
- Complete the Company Profile Questions
- Register their employees
- Select and upload role requirements
- Upload employee photos for efficient card production
- Book their employees into an induction
- Track employee induction and card status

## <span id="page-3-0"></span>LOGIN (FOR COMPANIES EXISTING COMPANIES)

a. Go to

[https://secure.onsitetrackeasy.com.au/portal/otis/welcome.](https://secure.onsitetrackeasy.com.au/portal/otis/welcome.jsp?psn=otis) [jsp?psn=otis](https://secure.onsitetrackeasy.com.au/portal/otis/welcome.jsp?psn=otis)

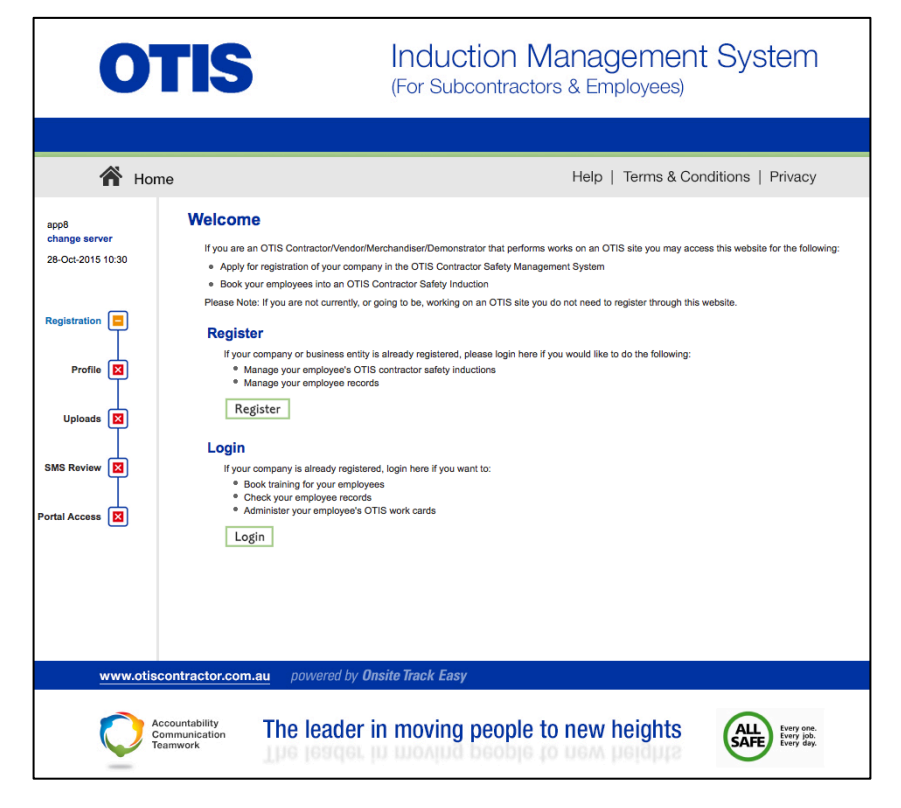

b. Click Login to access the portal:

<span id="page-4-0"></span>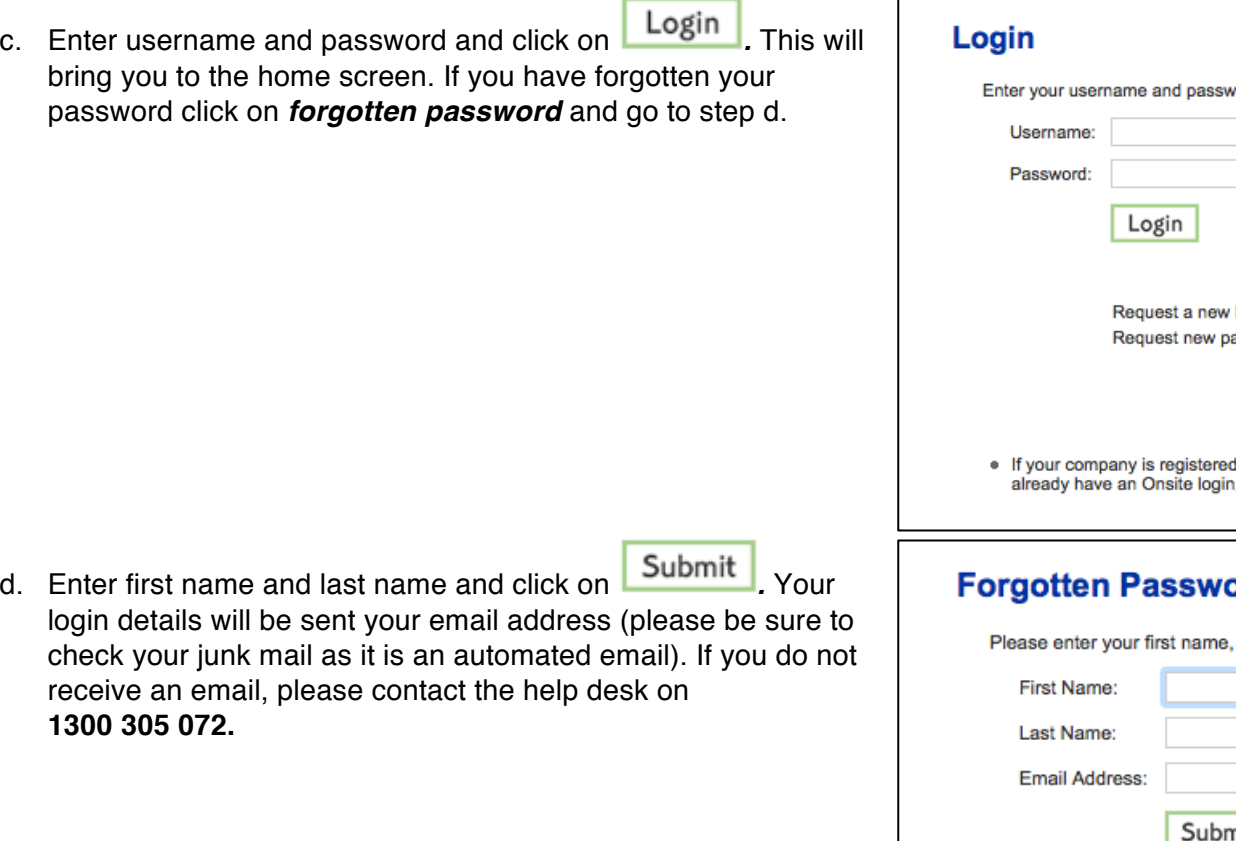

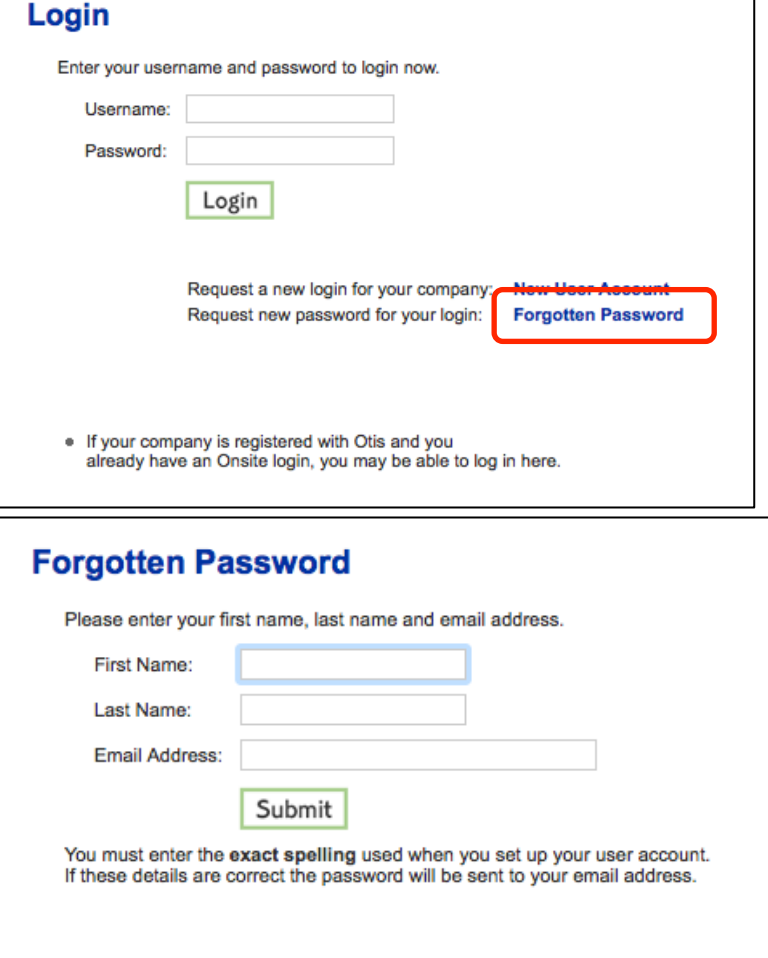

#### REGISTERING EMPLOYEES & BOOKING INDUCTIONS

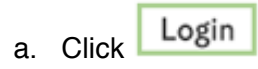

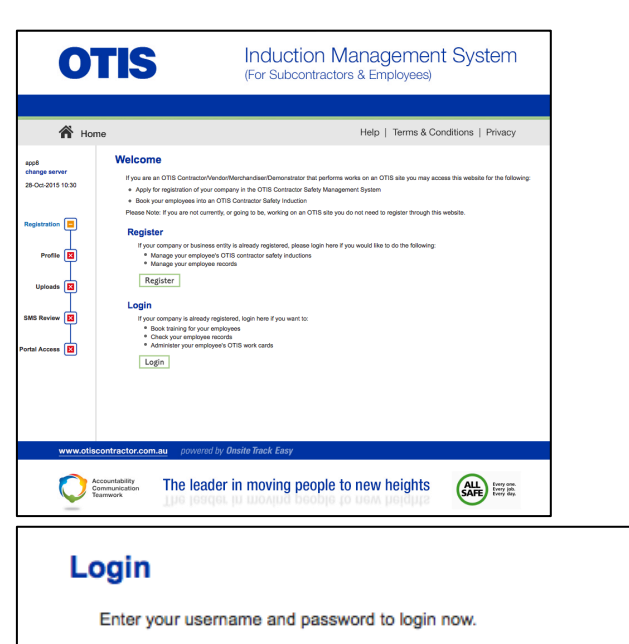

b. Enter your username and password and click

Login

**Please note:** Additional user accounts can be setup from here if required

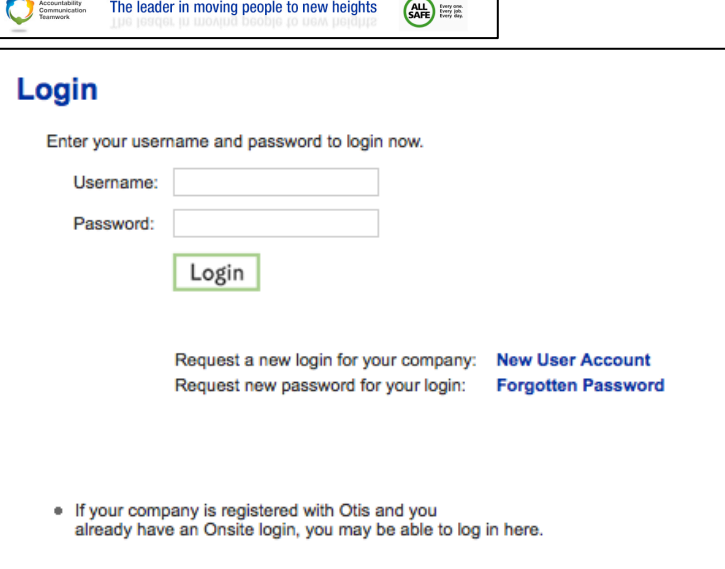

#### Manage Employee Data c. Select

d. **Search** for existing employees

#### Welcome to your company's login area From here you can manage employee roles and Company Relationships. Manage Employee Data Register employees, maintain roles and order cards. **View Employees** View details of your employees and their data. **Company Relationships** Your company relationships at Otis. **Shopping Cart Employee Compliance Total Cost: empty** PLEASE NOTE: Just because a card is shown here does not mean you may order it. Please ensure the person is entitled to a card before you order it. You may not qualify for a refund if your order is rejected. If you're unsure about any card order please contact the portal administrator (see details on the help menu). **Description:** Otis Personal Compliance Roles and Card **OTIS**

Requirements: | . Role selection  $77$ Otis EHS Accredite · Photo upload • File uploads · Mandatory Otis Card (if no previous issue) **Cardholder Name EXP 29 OCT 15 The Common** \$25.00 (plus \$2.50 GST) for initial registration **Registration:**  $\left(\frac{A_{1}}{A_{2}}\right)$ Card Cost: \$15.00 (plus \$1.50 GST) per Card 000 000 000 Back **EMPLOYEES LIST** Enter a name fragment (blank for all) and click search Search to list your employees

You can also select employees that has not yet been entered. Please click search first to make sure the person is not already in your employees list. Then an Add Employee button will be provided.

e. If employee appears in the list, please click on the

tick box under **select** and click **Submit If the** employee does not appear in the list select, select

Add Employee

to create a new employee

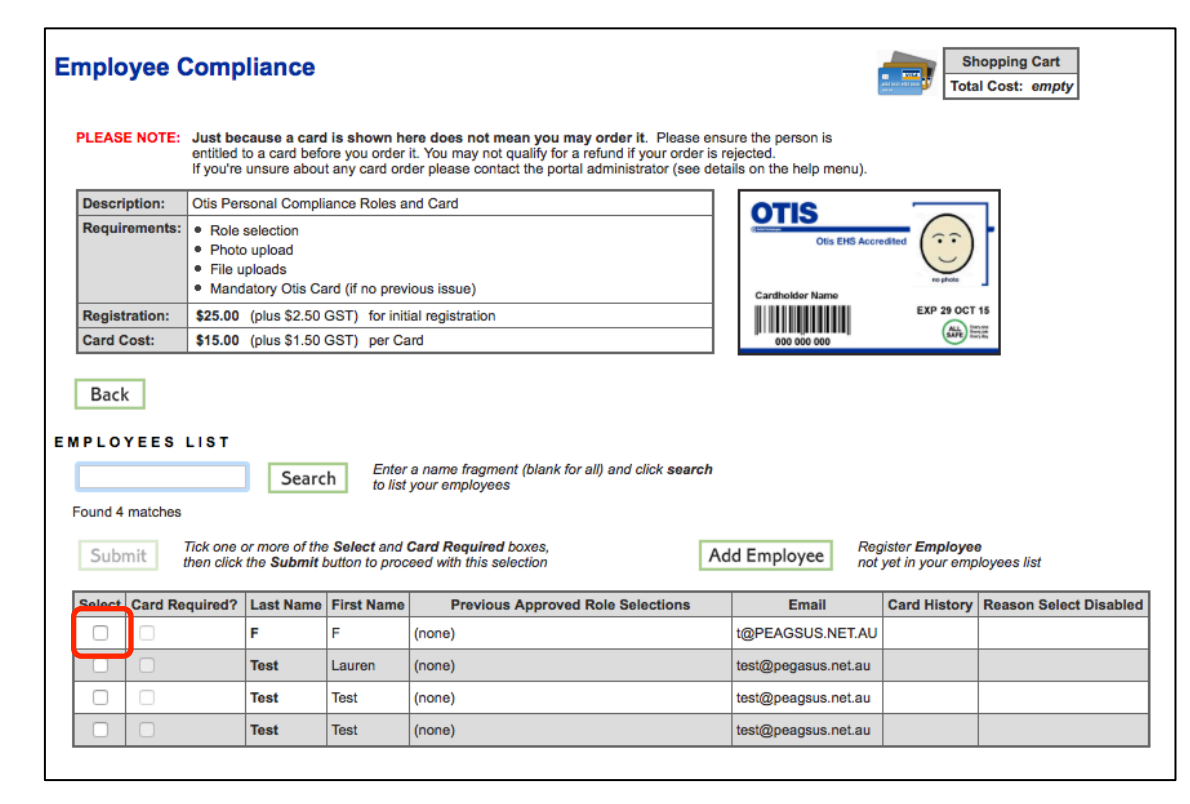

Save f. Enter the employee details and click

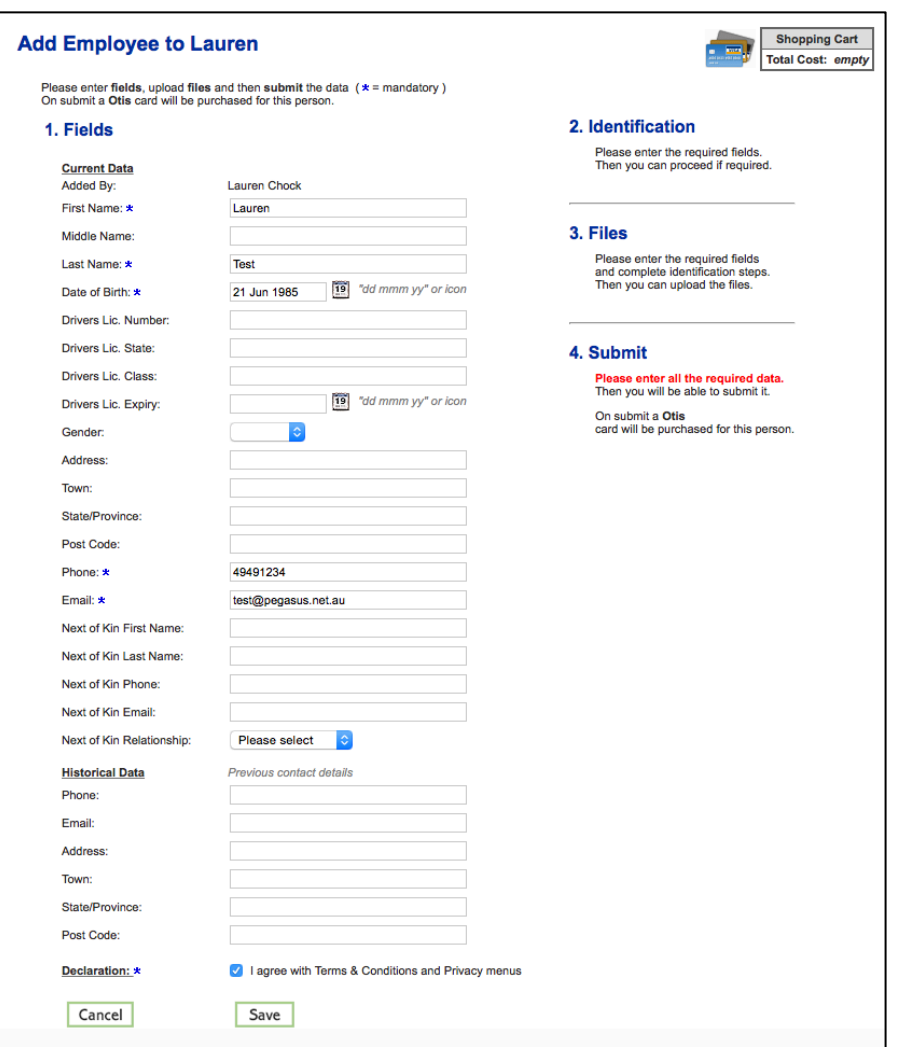

# g. Click Submit

h. Click on *process*

Select Roles i. Click on

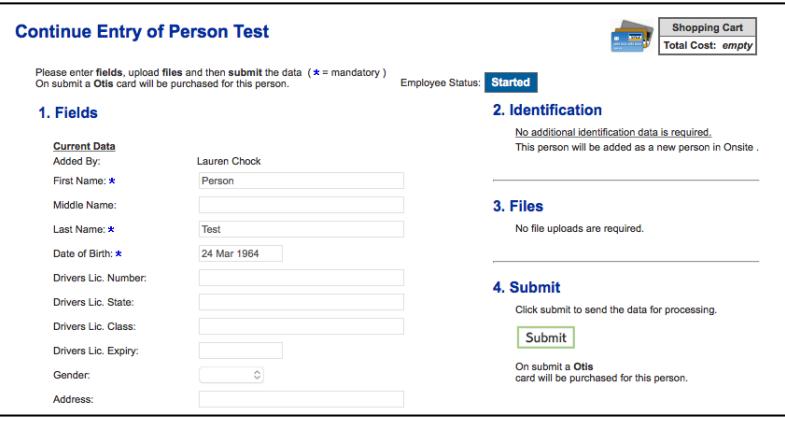

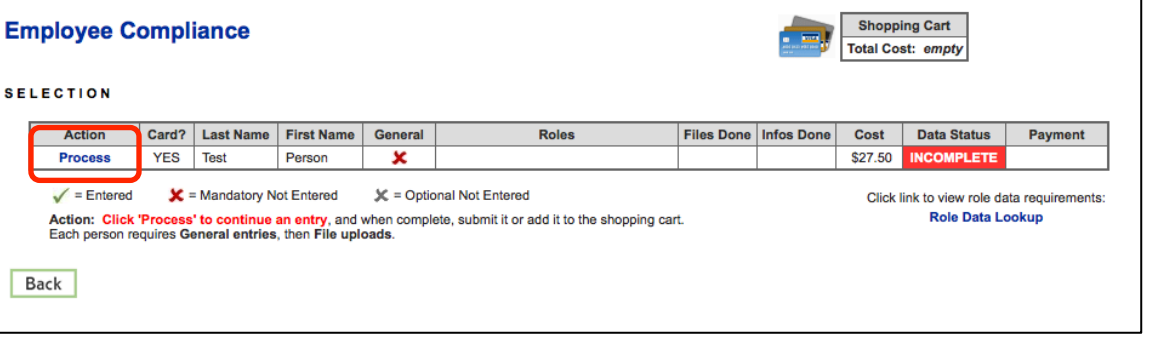

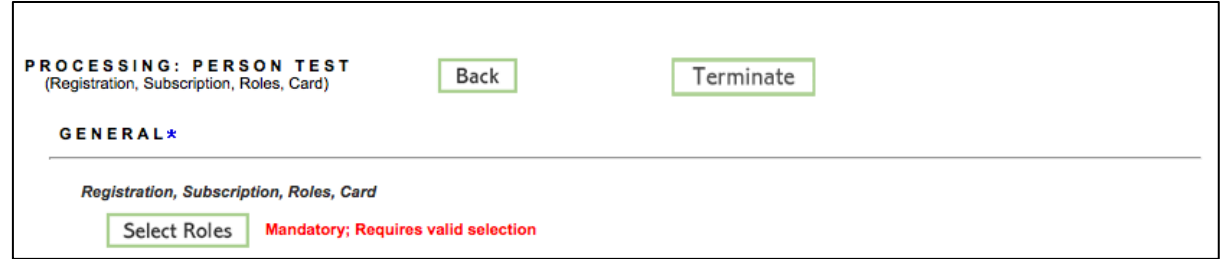

j. Select *the relevant site* from drop down menu

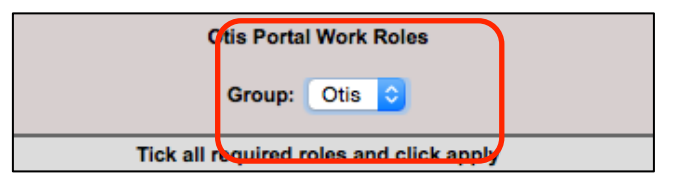

k. Select your functional role/s from the list, then scroll

to the bottom and click **Apply** Once the roll has been added, click the cross to exit the Roles window.

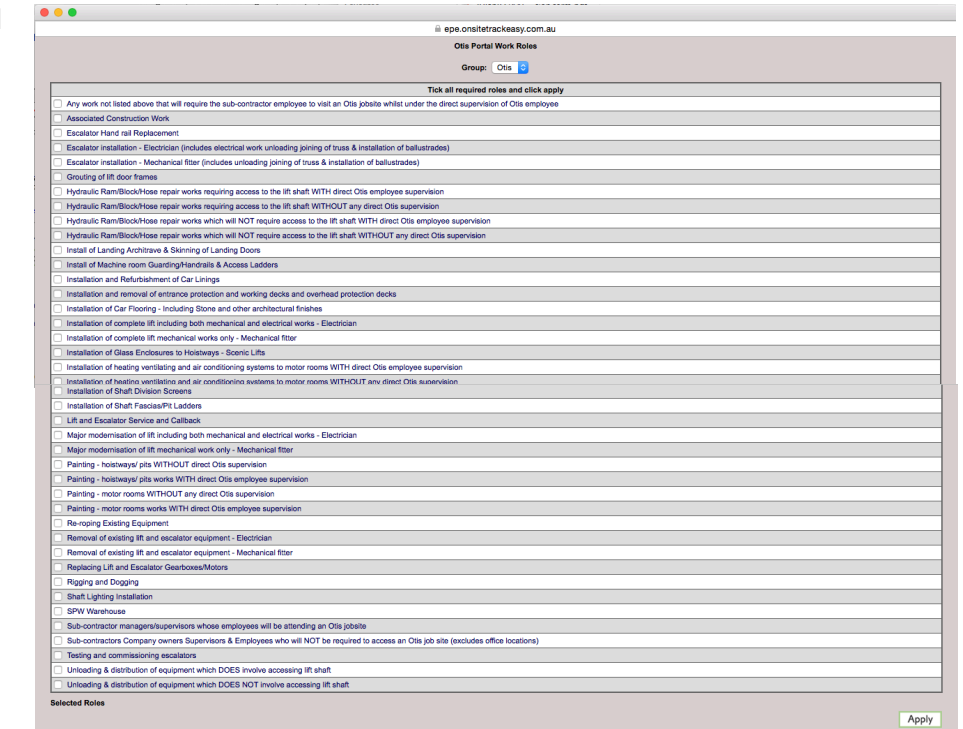

l. Click to *agree to the terms and conditions* (available from the link at the top of the page), enter card shipment details (or copy from person or

company) and click **Save** 

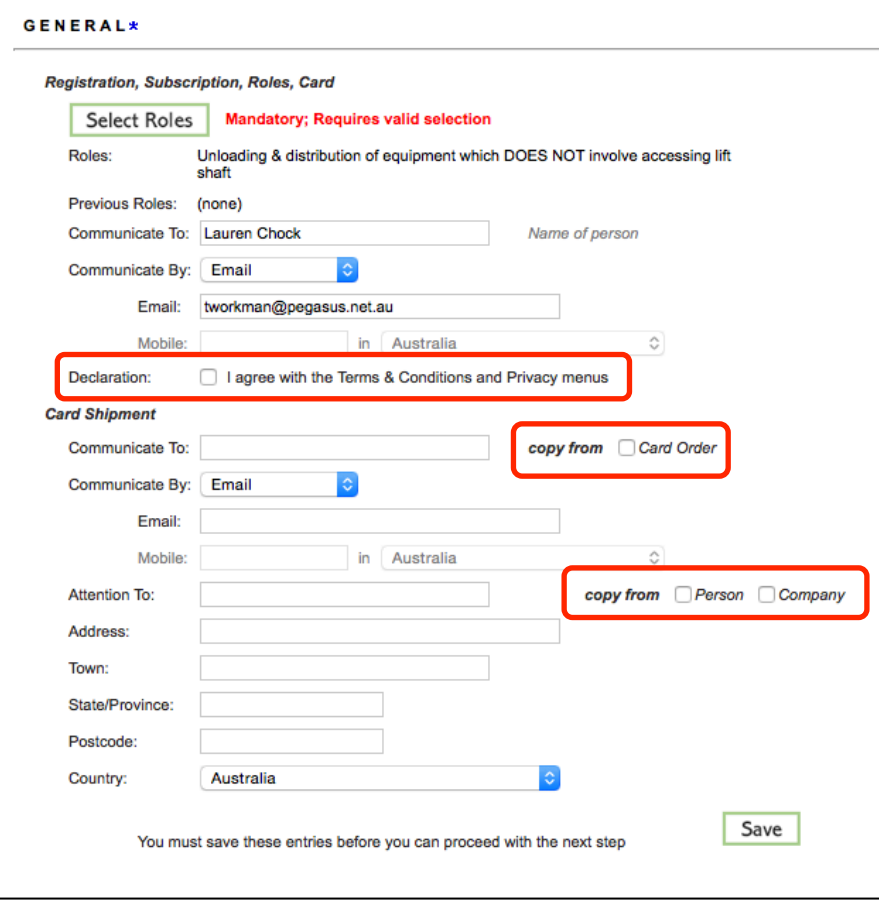

m. Upload file requirements (mandatory requirements will be marked with a red **X**) by clicking Upload

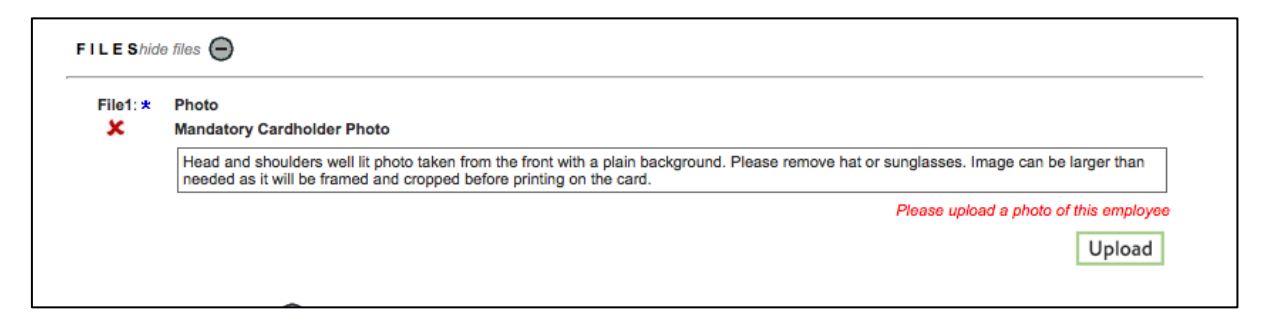

n. Click on *choose file* and select file to upload

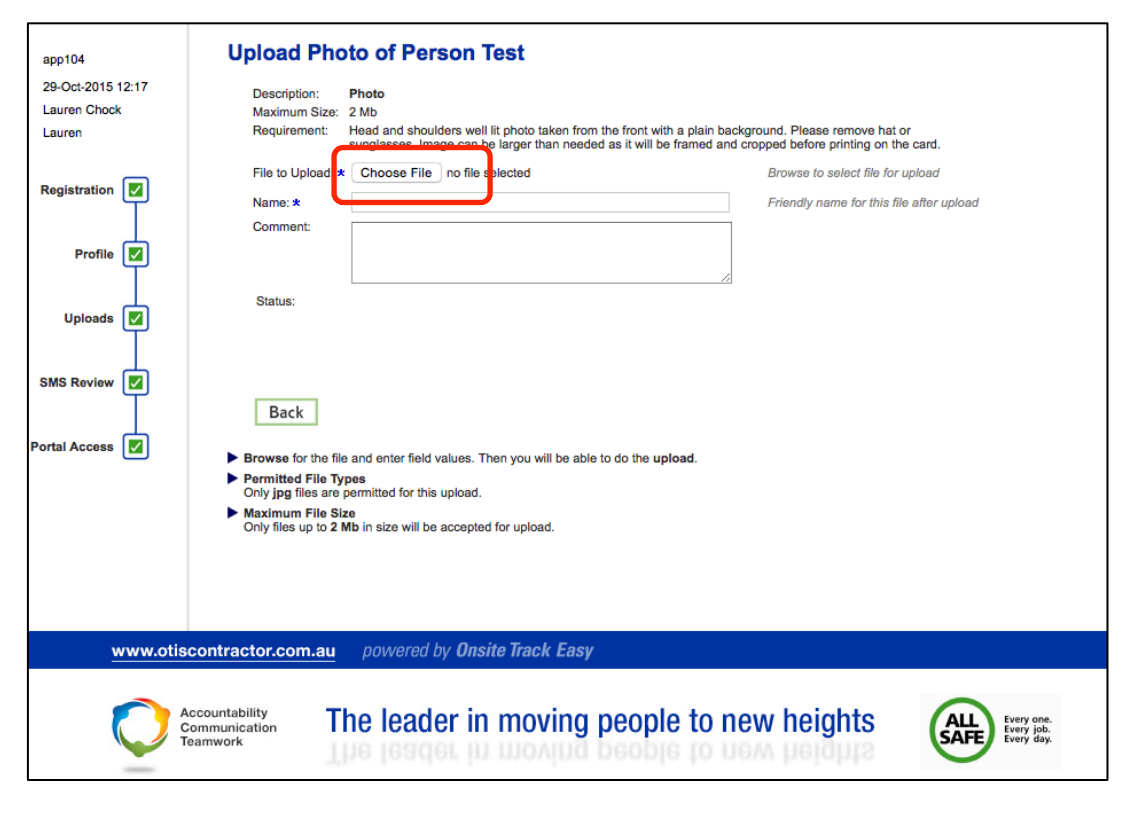

o. Click Save

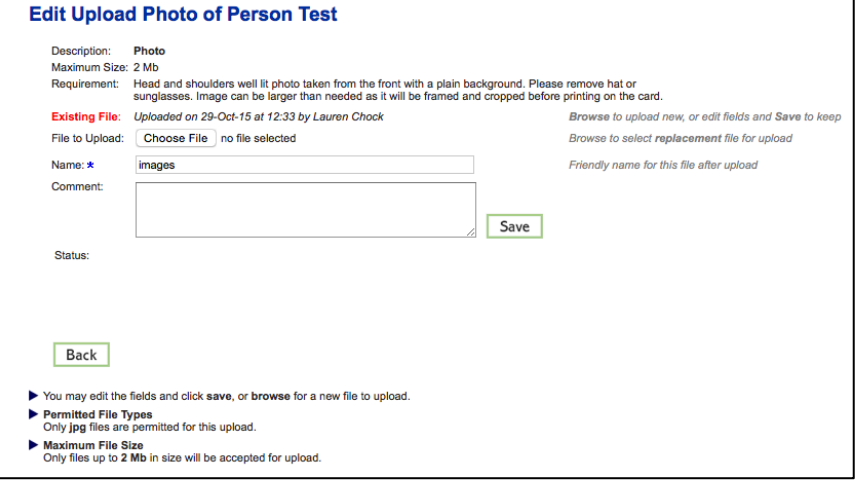

p. Click *OK.*

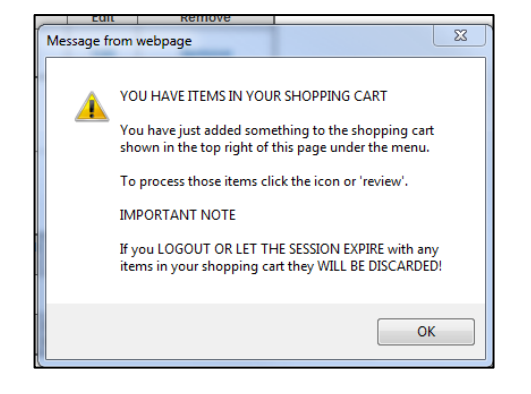

q. Enter an email address for online training login details, or select to *copy from employee.*

r. Agree to training declaration and click *.*

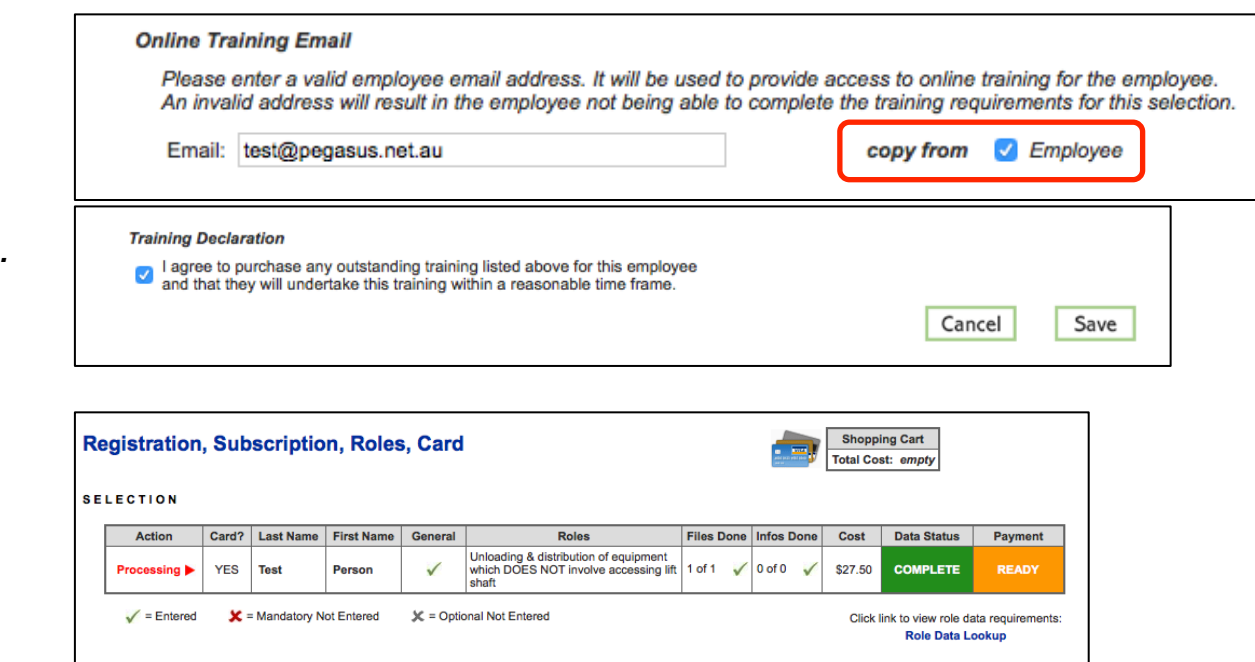

s. Scroll up and click **Add to Cart** 

**PROCESSING: PERSON TEST** Terminate Back Add to Cart (Registration, Subscription, Roles, Card) All mandatory entries for this application are complete. It may now be added to your cart.<br>If you intend to provide any more optional file uploads or information please do that first. **Shopping Cart Name** Quantity Cost **Employee Compliance** \$27.50  $\overline{1}$ **EST 011 Safety Signs** 12 \$0.00 **Review Total Cost: \$27.50** 

t. Click *review.*

u. Review and ensure all training events and Onsite Cards are listed, and click

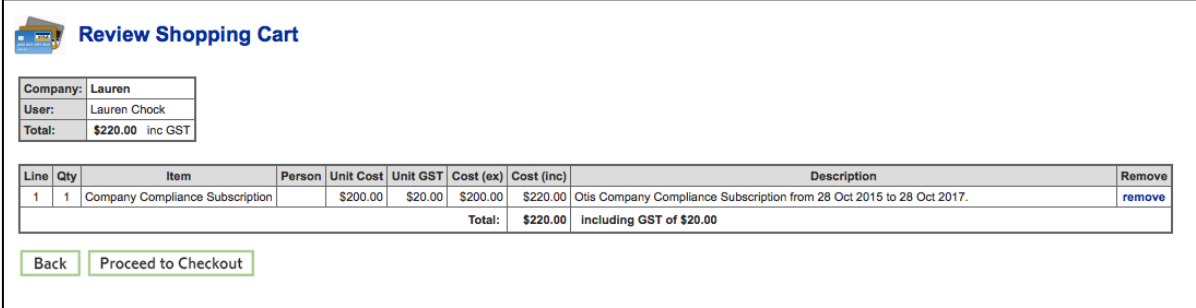

Continue v. Enter the payment details and select

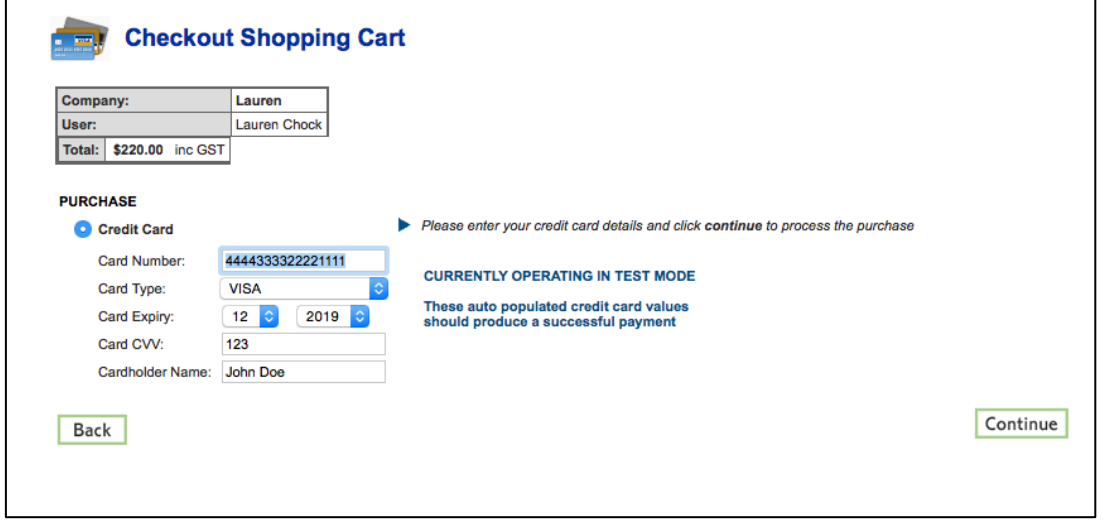

w. Your documents will be assessed and authorised. If they do not meet requirements, they will be returned for action. You will receive an email telling you this, and it will show as *action required* on the home screen of the portal when you login. Once the upload requirements have been verified, online training will be approved and your employees will be emailed login details. Once all online training has been successfully completed, the classroom induction booking will be approved and a confirmation email sent to the employee.

*NOTE*: Competencies will need to be maintained as they expire.

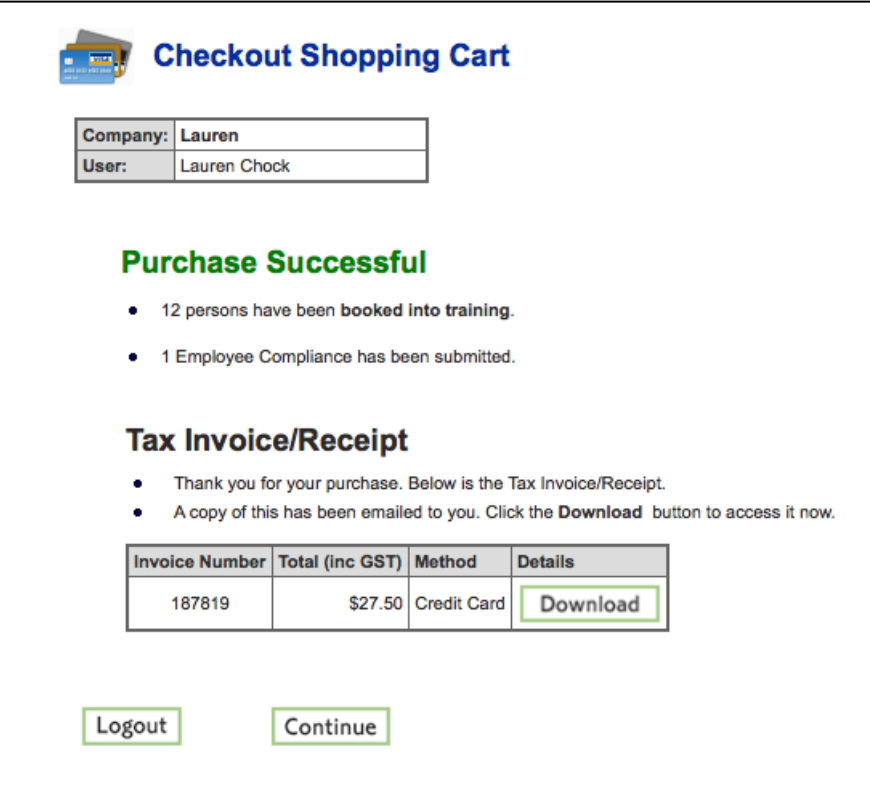

## WHERE CAN I FIND HELP?

**Pegasus Safety Australia: 1300 305 072** New Zealand: +61 2 4047 0496

[otissafetycompliance@pegasus.net.au](mailto:otissafetycompliance@pegasus.net.au)

**Otis Contractor Information Website** <http://otiscontractor.com.au>